# **Requested Testing Beta vs Release VR Enhancement Relative Performance**

# **Testing INFO and Results**

### **The Rig Used for testing**

The following example settings/charts are made on a highly overclocked Rig with these specs:

- Windows 10 1803, highly optimized and contained with Process Lasso
- Intel CPU: i7-8700K Overclocked to 4.8 GHz
- CoolerMaster 360 CPU water cooler
- EVGA 1080ti FW3 (Driver V. 430.86 5/27/19)
- EVGA 1070 card *(activated in Nvidia CP as Use All Cuda's)*
- Supplemental 55f air over vid card
- (5) 122mm case fans, 2 in, 3 out.
- Gigabyte Aorus Gaming 5 v1
- 32 gig 3000 RAM XMP
- 3x RAM in Swap Space on OS M.2
- M.2 drive for OS and separate M.2 for DCS
- SSD for utility and storage

#### **VR Headset used for Testing**

• HP Reverb

# **fpsVR Tool used for capture of experience statistics**

#### *At Rest, Menu Page in DCS*

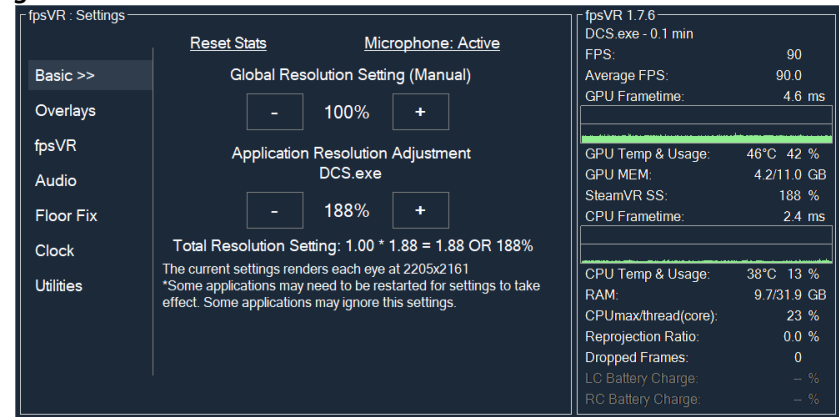

# **RESULTS**

#### **RELEASE VERSION**

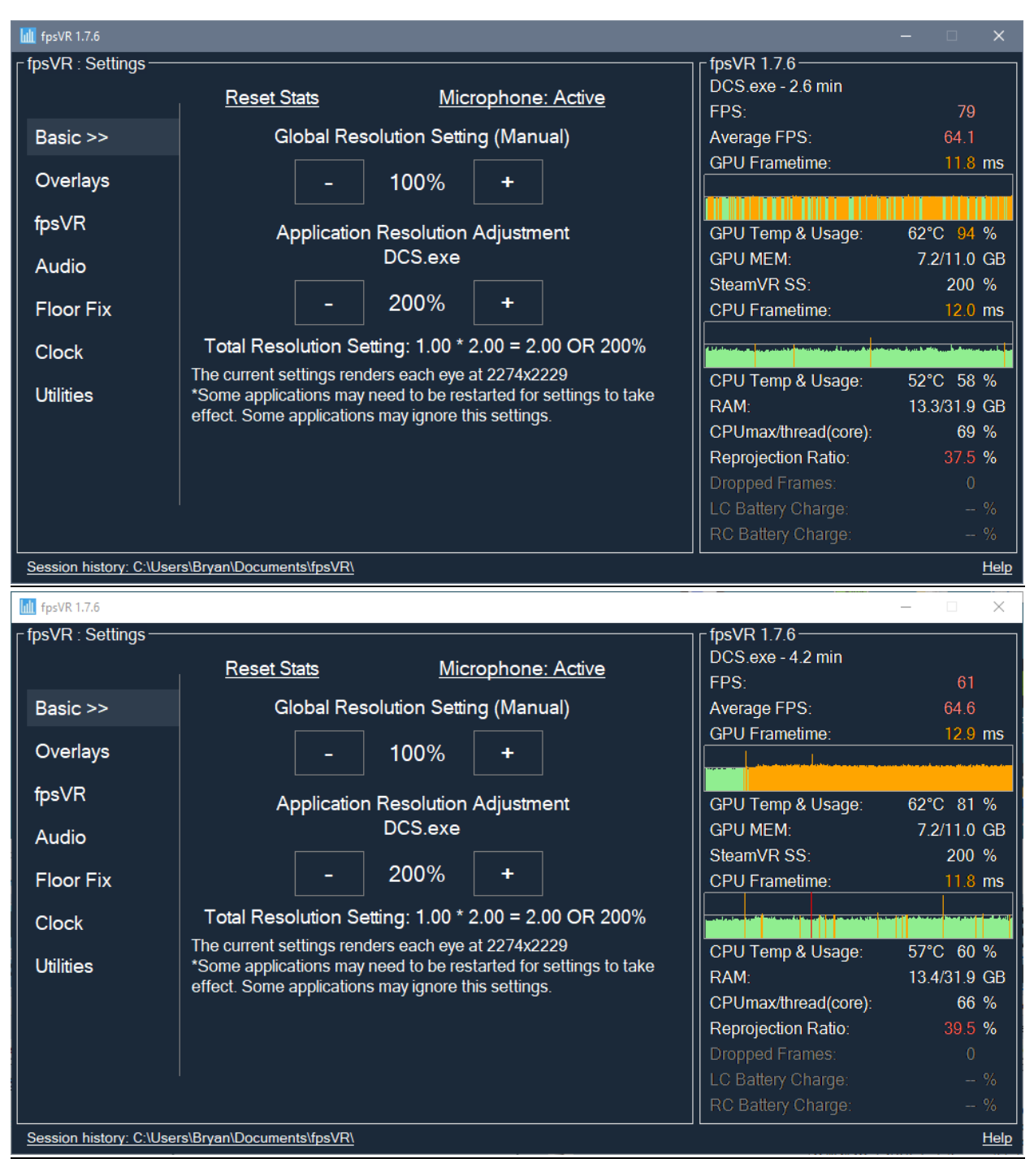

# **BETA Version**

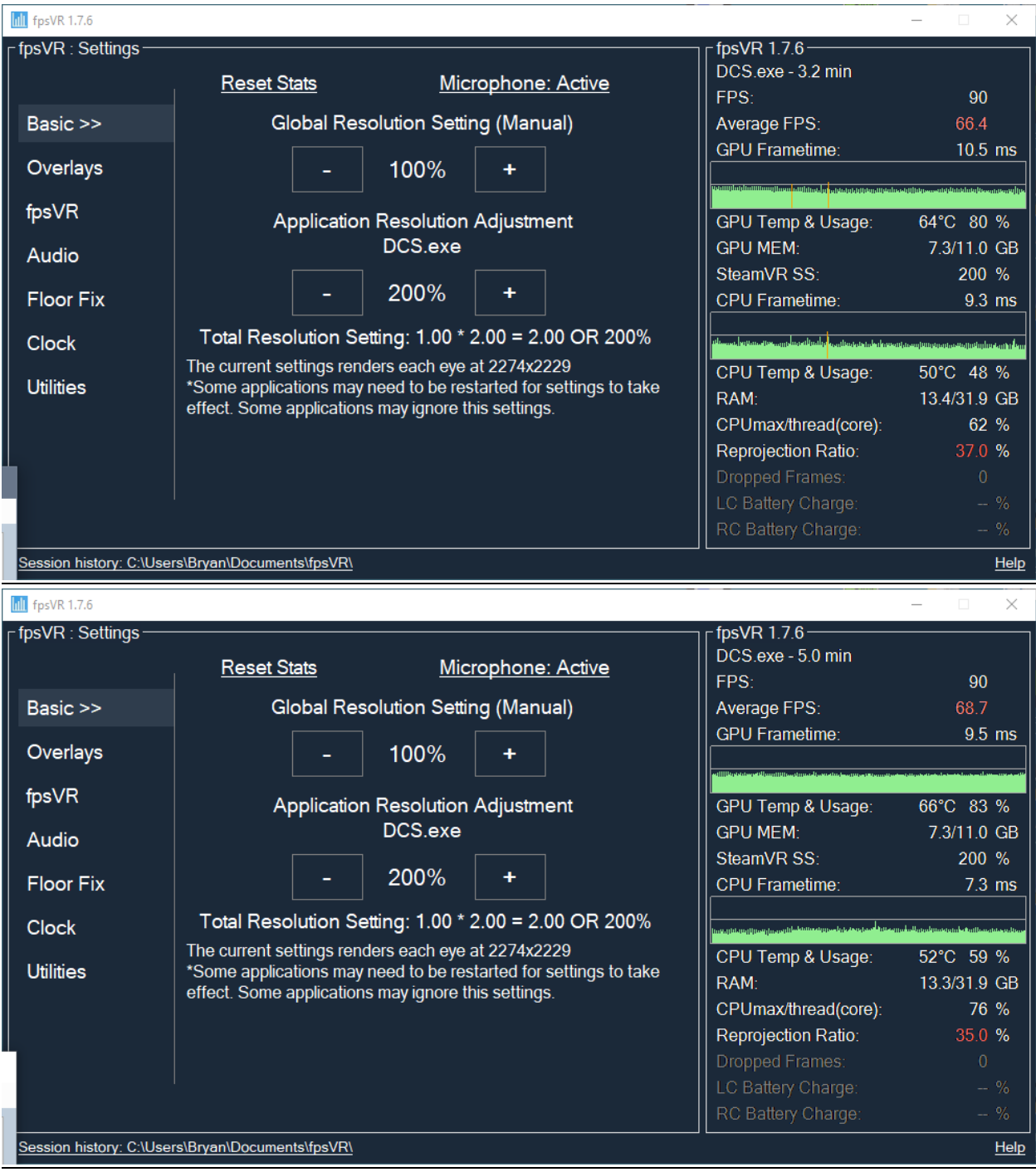

#### **Game Settings used for Open Beta & Release**

- o Visibility Range Ultra
- o MSAA NONE
- o SSAA NONE
- o Preload Radius < 100,000
- o Anisotropic Filtering 16x
	- Picture incorrectly shows  $8x$  correct is 16x.
- o VR Pixel Density ONE

#### *DCS Options Settings for Both Tests*

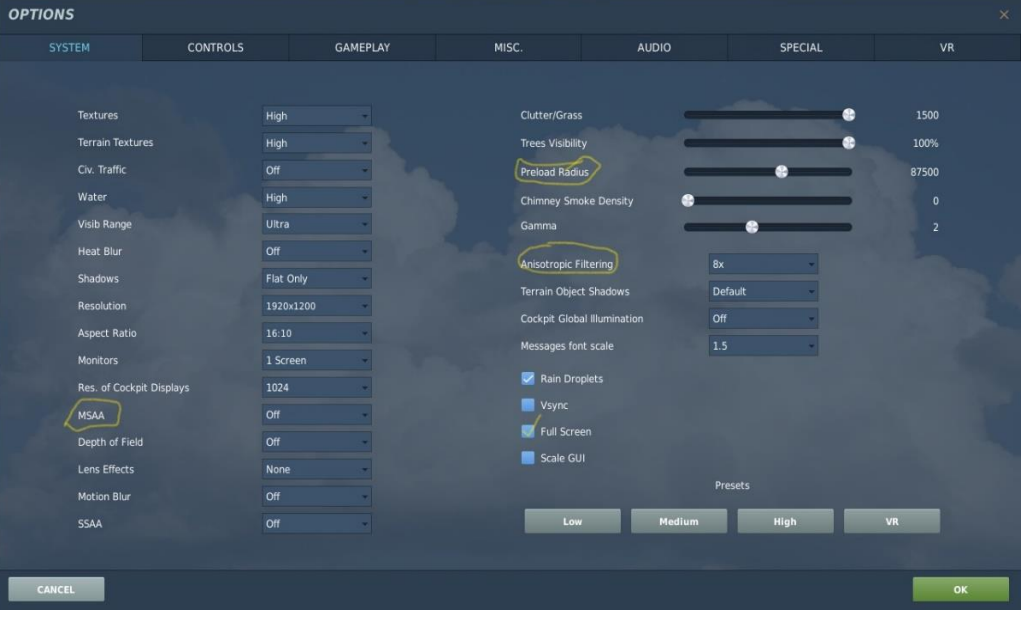

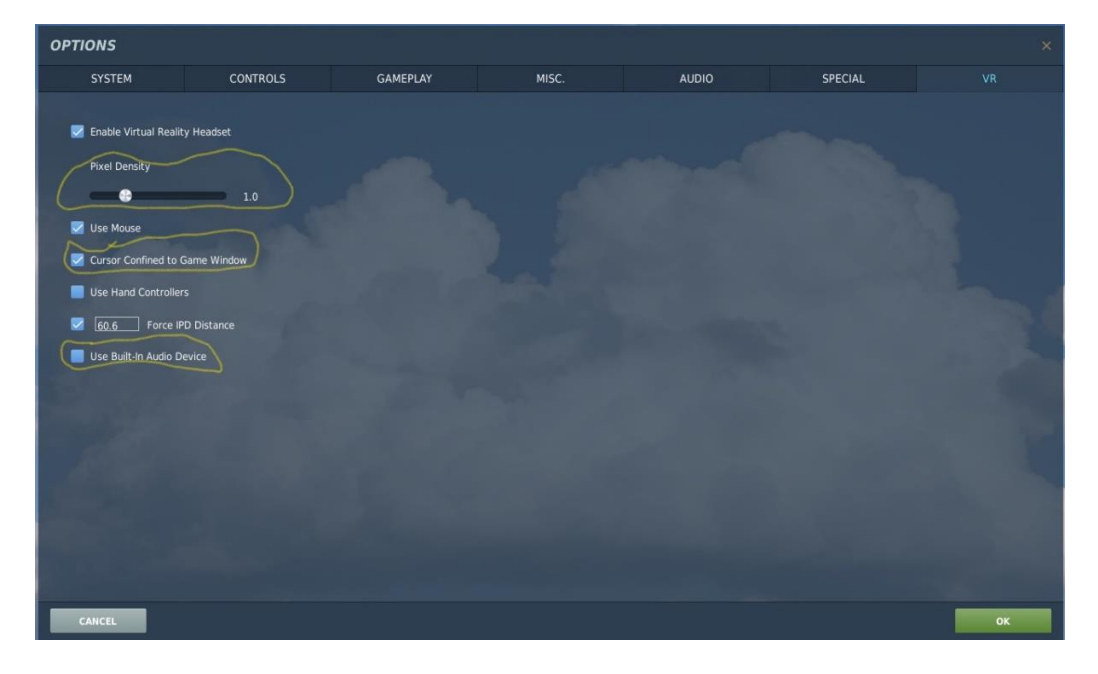

# **SteamVR** (In the SteamVR Settings Menus)

o

- o Settings Menu/Video App Rez/Custom 100%
- o Settings Menu/Applications DCS.exe Custom Rez @ 188%.
- o Developer Enhanced Super Sampling OFF

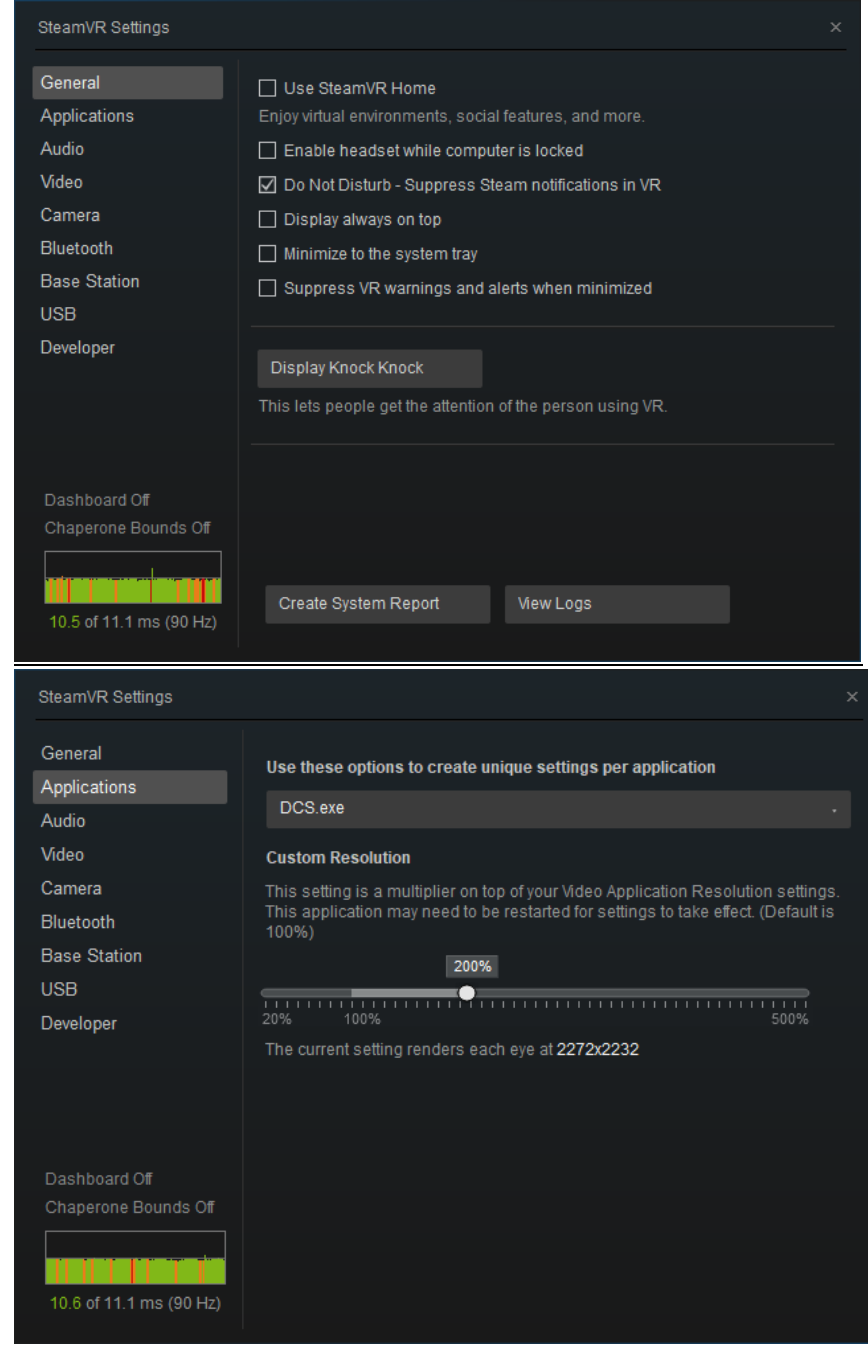

# DCS-ED VR Testing – by (CSG-1) Thud - 231VMA Tuesday, June 18, 2019

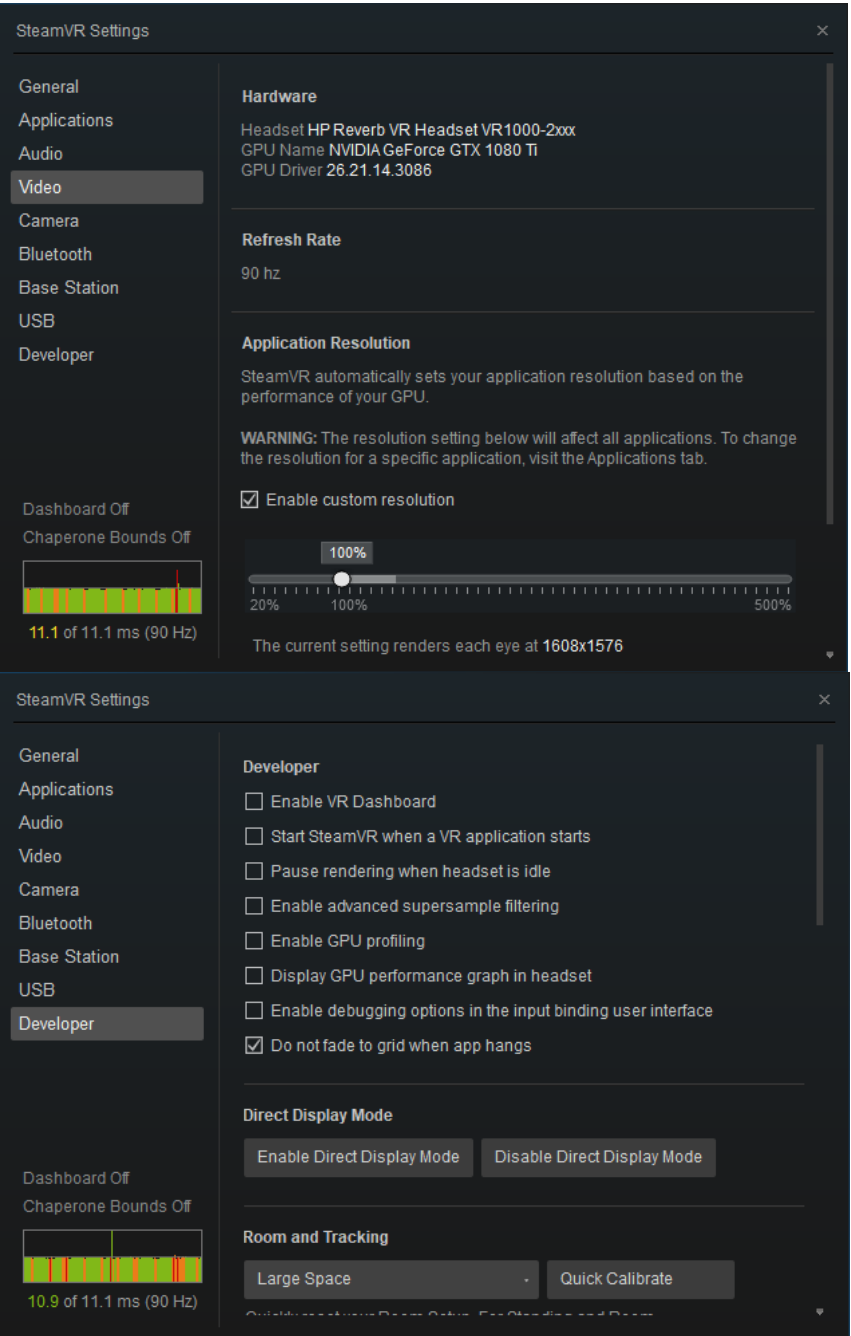

- **Windows MR Settings** (In the Windows MR Portal Settings Menus)
	- Visuals Very High (beta)
	- Calibration Your IPD
	- Experience Options 90Hz

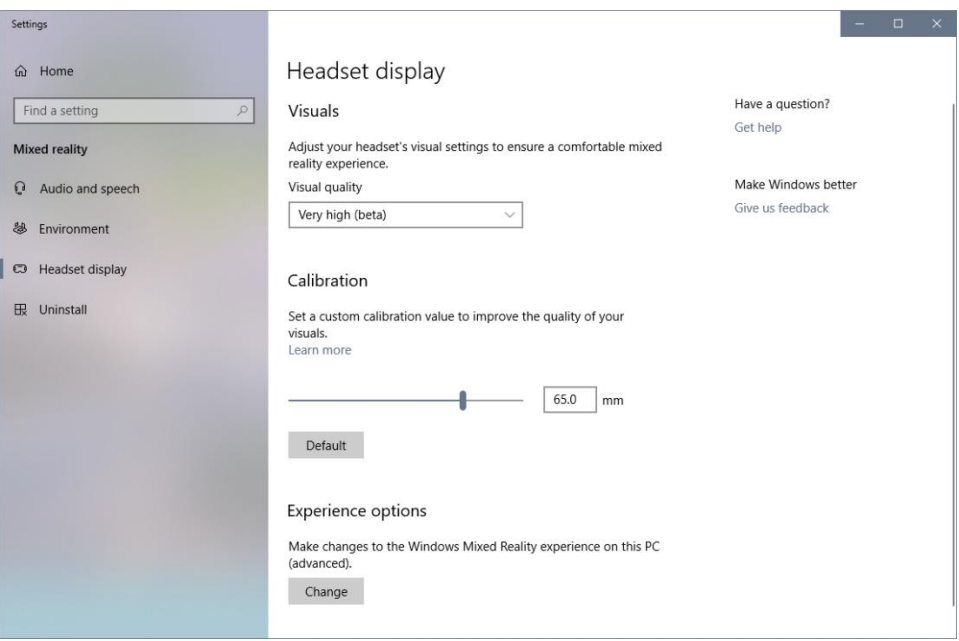

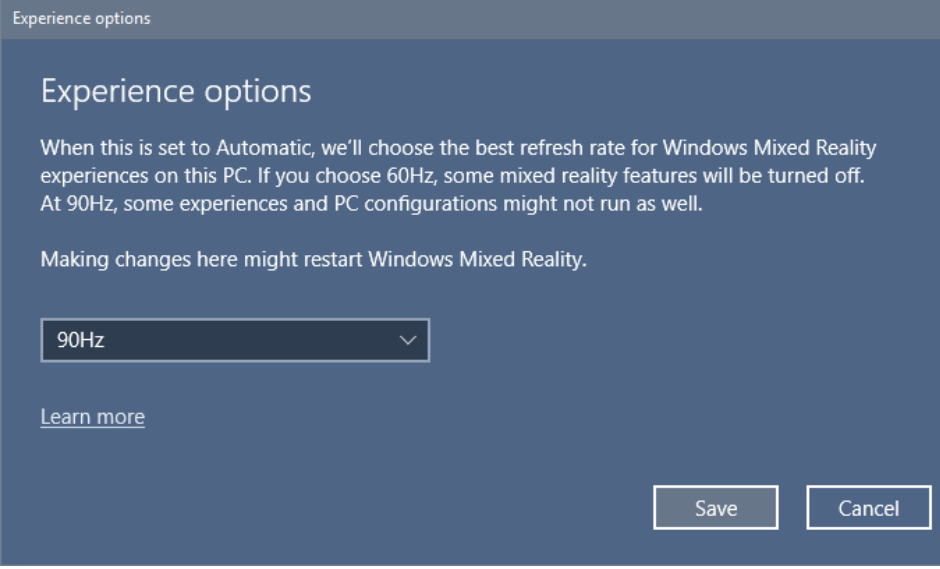

- **Nvidia Control Panel**
	- o Set Virtual Reality pre-rendered frames: 3
	- o Set Power Management Mode: Prefer Maximum Performance
	- o Set Shader Cache: ON

DCS-ED VR Testing – by (CSG-1) Thud - 231VMA Tuesday, June 18, 2019